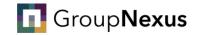

# How to apply for a permit

Your step-by-step guide

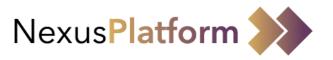

Non-University email address only

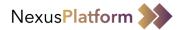

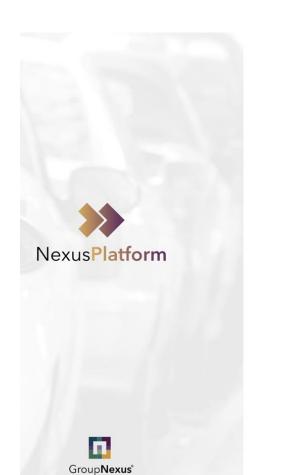

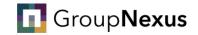

#### Please go to <u>www.nexusplatform.co.uk</u>

#### Login to NexusPlatform

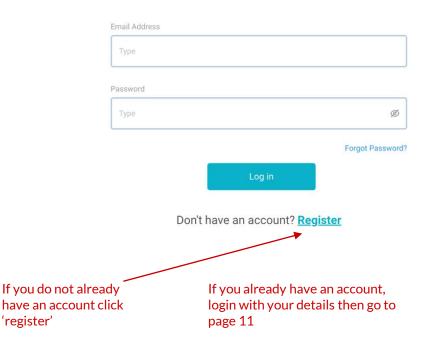

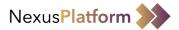

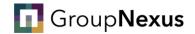

Fill in all of your details, agree to the terms and conditions and click 'continue'

### **Register With NexusPlatform**

|                 | Title*             | First Name*                              |                      | Last Name*                  |                    |
|-----------------|--------------------|------------------------------------------|----------------------|-----------------------------|--------------------|
| Ø               | Mr                 | ▼ Test                                   |                      | Tester                      |                    |
| Profile Picture |                    | N                                        | 1ake sure you drop t | the 0 from the beginning of | your mobile number |
| Email Address*  |                    |                                          | Mobile Phone Number* |                             |                    |
| info@ •••••     | u.co.uk            |                                          | +44                  | •••••                       |                    |
| Password*       |                    |                                          | Confirm Password*    |                             |                    |
|                 |                    | Ø                                        |                      |                             | Ø                  |
| ✓ I agree to Te | rms and Conditions | ✓ You need to scrol<br>before being able |                      | pottom of the terms and co  | onditions pop up   |
|                 |                    | Co                                       | ontinue              |                             |                    |
|                 |                    | C                                        | ancel                |                             |                    |

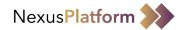

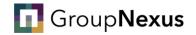

Once submitted you will see the below message. **NOTE** you will be sent a verification email. In order to confirm your account registration you **must** click on the link.

Please check your junk box!

### Welcome, Mr Test Tester

A verification link has been sent to your email address.

You may need to login again if you are trying to verify your details from another device. If you have not received the link please click <u>here.</u>

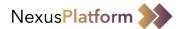

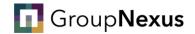

#### The email will look like this:

| Hello Mr Test Tester,                                                                                                    | Click this link in your |
|----------------------------------------------------------------------------------------------------|-------------------------|
| Follow this link to verify your email address.                                                                                                    | email                   |
| https://gn.stg.nexusplatform.co.uk?mode=verifyEmail&oobCode=M-Op_t8ix55Dm-ZAgvsnep2-GgTQn-<br>wk0UyAGP6-b1zQAAAF-5IAPtg&apiKey=AIzaSyCfvC-Scof4AgPTaBdpnihpujuLWZ1Kejo⟨=en |                         |
| If you didn't ask to verify this address, you can ignore this email.                                                                                                    |                         |
| Thanks,                                                                                                    |                         |
| Your NexusPlatform team                                                                                                    |                         |

Once you click the link you will see this message confirming that you have verified your email

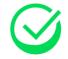

Email address successfully verified.

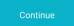

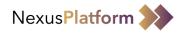

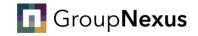

Once you have verified your email address, you will then be required to verify your mobile phone number. A OTP (One Time Passcode) will be sent via SMS to your registered mobile phone number.

# Hello Mr Test Tester

Please do not leave or refresh this page.

Please enter the OTP received on your registered mobile number or

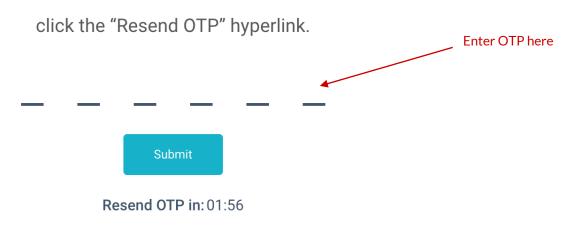

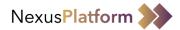

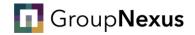

#### Next, you will need to create an "Access Code".

This must be 6-digits personal to you. In the event you lose access to your mobile phone, this will allow you to access your account.

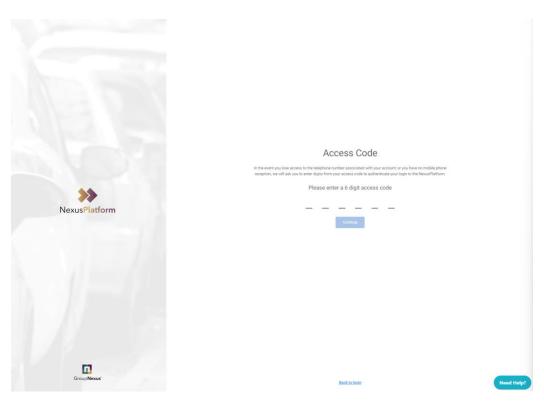

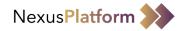

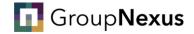

## You will be asked to enter an "Invitation Code", this code will grant you access to the section of the Platform applicable to you

#### Please use "Invitation Code" most relevant to you:

Staff: DHZH67J Affiliate/Contractor: LEDT9B7 Student: 0ZMHO1N

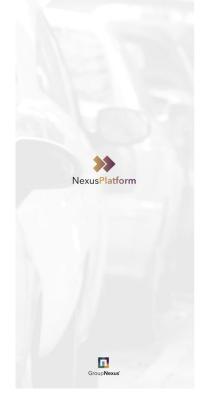

Hello, Test Tester

Please enter your Invitation Code. In order to access the NexusPlatform you should have been provided with an Invitation Code.

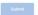

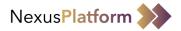

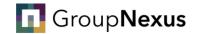

#### You can now fill out your application form and submit it for approval

|                                                                                                |                 |                                             |         |                                           | G.                 |
|------------------------------------------------------------------------------------------------|-----------------|---------------------------------------------|---------|-------------------------------------------|--------------------|
| O<br>Personal Details                                                                          | Vehicle Details | 0                                           |         | Declaration                               | Review Application |
| Personal Details                                                                               |                 |                                             |         |                                           |                    |
| Tate*<br>Title*                                                                                | •               | First Name* First Name*                     | Last Na | ame*<br>Name*                             |                    |
| Are you a Blue Badge Holder?*<br>Yes<br>Evidence may be required prior to application approval | No              | Building Number/Name* Building Number/Name* |         | s Line 1*<br>ress Line 1*                 |                    |
| Address Line 2<br>Address Line 2                                                               |                 | Town*                                       | County  |                                           |                    |
| Postcode* Postcode*                                                                            |                 | Country* Country*                           |         | ed Email Address*<br>erred Email Address* |                    |

| $\frown$      | Alterr         | natively, select the ho | ome button (NexusP | latform Icon) to view | your permits                     |                   |           |
|---------------|----------------|-------------------------|--------------------|-----------------------|----------------------------------|-------------------|-----------|
| Bermit Manage | ment           |                         |                    | ٩                     |                                  | + Invitation Code | <b>\$</b> |
| Permits 1     | Applications 0 | Requests 0              |                    |                       |                                  |                   |           |
| Permit Holder | VRM            | Blue Badge              | Status             | Start 👙               | Renewed Count $\ \ \diamondsuit$ | Expire 🔶          |           |
|               | A13478         | No                      | Active             | 26/07/2023            | 0 Times                          | 26/07/2028        |           |

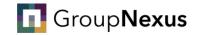

# How to end your permit

Your step-by-step guide

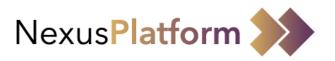

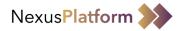

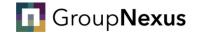

#### To end your permit, you will need to submit a request to your site administrator, this can be done via NexusPlatform

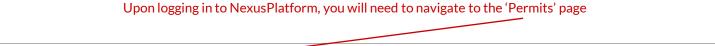

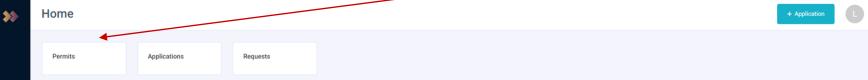

#### Welcome to NexusPlatform

The NexusPlatform brings together industry leading technology and expertise in the parking sector, that benefit both clients and motorists. The platform primarily focuses on enabling users extensive functionality for parking management, enforcement and security. Alongside providing the ability for precise facility management ranging from an entire Estate down to individual cameras and devices. The NexusPlatform will also utilise the feed from ANPR cameras to provide greater insight into vehicle data and customer behaviour.

#### Manage Profile

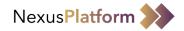

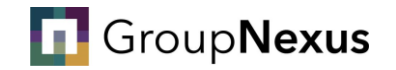

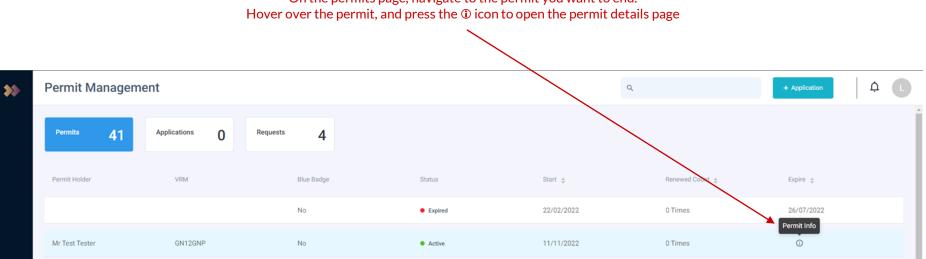

On the permits page, navigate to the permit you want to end.

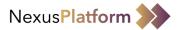

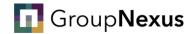

#### Once on the permit details page, you need to select "Submit Change Request"

| ÷ | Mr Tes             | t Tester - GN1             | 2GNP             |           |                |                |        |                    |                                 |                            |                                 | Ć                                 | ¢ (   |
|---|--------------------|----------------------------|------------------|-----------|----------------|----------------|--------|--------------------|---------------------------------|----------------------------|---------------------------------|-----------------------------------|-------|
|   |                    | ser Name<br>Ir Test Tester | Status<br>Active | Note<br>- | VRM<br>GN12GNP | Blue B:<br>No  | dge Ho | lder               | Permit Start Date<br>11/11/2022 | Permit End Date 28/02/2023 | Site Name                       | Car Park Nar                      | ime   |
|   | Permit D           | etails                     |                  |           |                |                |        |                    |                                 |                            |                                 |                                   | -     |
|   | Permit             | Details                    |                  |           |                |                |        | Permit Duratio     | n                               |                            |                                 |                                   |       |
|   | User Na            | me:                        |                  |           |                | Mr Test Tester |        | Duration:          |                                 |                            | 3 Months 17 Days                | 23 Hours 59 Minutes               | s     |
|   | Blue Ba            | dge:                       |                  |           |                | No             | _      | Start Date & Time  | n.                              |                            |                                 | 11/11/2022 00:00                  | 0     |
|   | VRM:               |                            |                  |           |                | GN12GNP        |        | End Date & Time:   |                                 |                            |                                 | 28/02/2023 23:59                  | 9     |
|   | Email A<br>Phone N |                            |                  |           |                |                |        |                    |                                 |                            |                                 |                                   |       |
|   | Permit             | Timings                    |                  |           |                |                |        | Active On          |                                 |                            |                                 |                                   |       |
|   | Start Tir          | me:                        |                  |           |                | 00:00          |        | Days:              |                                 |                            | Monday, Tuesday, Wednesday, Thu | sday, Friday, Saturday,<br>Sunday |       |
|   | End Tim            |                            |                  |           |                | 23:59          |        |                    |                                 |                            |                                 | ,                                 | ,<br> |
|   | Duration           | r.                         |                  |           |                | 0              |        |                    |                                 |                            |                                 |                                   |       |
|   | Permit A           | pplication Details         |                  |           |                |                |        |                    |                                 |                            |                                 |                                   | +     |
|   |                    |                            |                  |           |                |                |        |                    |                                 |                            |                                 |                                   |       |
|   |                    |                            |                  |           |                | Edit Permit    | Subr   | mit Change Request | Г                               |                            |                                 |                                   |       |

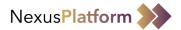

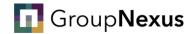

#### At this point, you will select the reason for your change request.

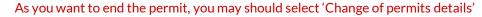

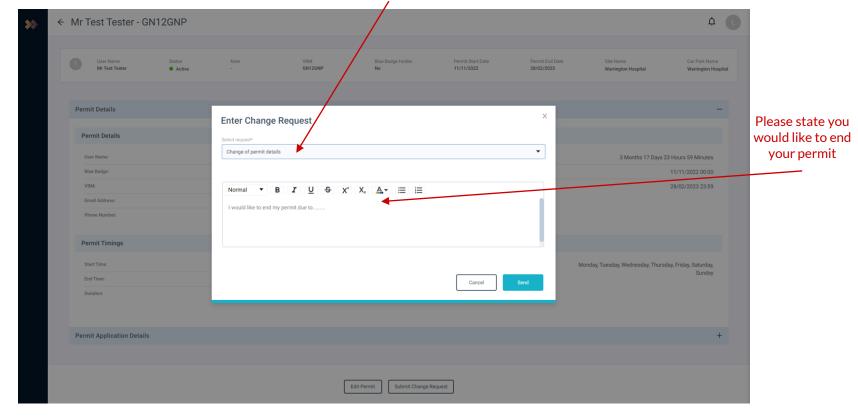

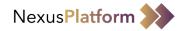

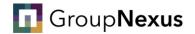

Once your request has been actioned, you will be notified via your registered email address.

When logging into your account, you should see the end date on the permit has been changed

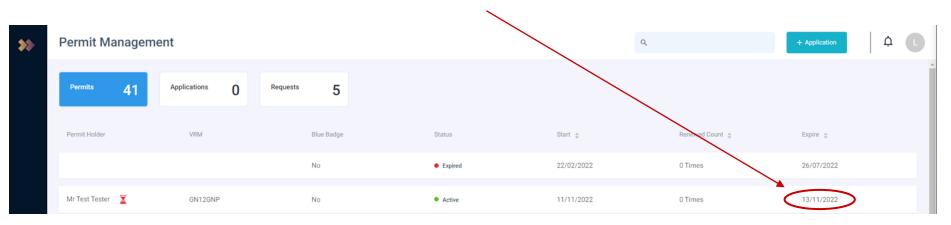

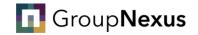

# How to change your permit details

Your step-by-step guide

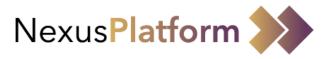

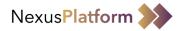

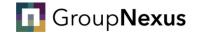

## If you need to make changes to your permit, you can do this by accessing your NexusPlatform account.

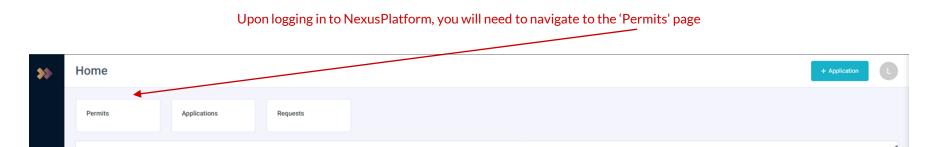

#### Welcome to NexusPlatform

The NexusPlatform brings together industry leading technology and expertise in the parking sector, that benefit both clients and motorists. The platform primarily focuses on enabling users extensive functionality for parking management, enforcement and security. Alongside providing the ability for precise facility management ranging from an entire Estate down to individual cameras and devices. The NexusPlatform will also utilise the feed from ANPR cameras to provide greater insight into vehicle data and customer behaviour.

#### Manage Profile

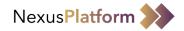

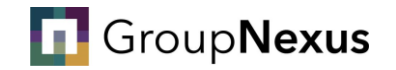

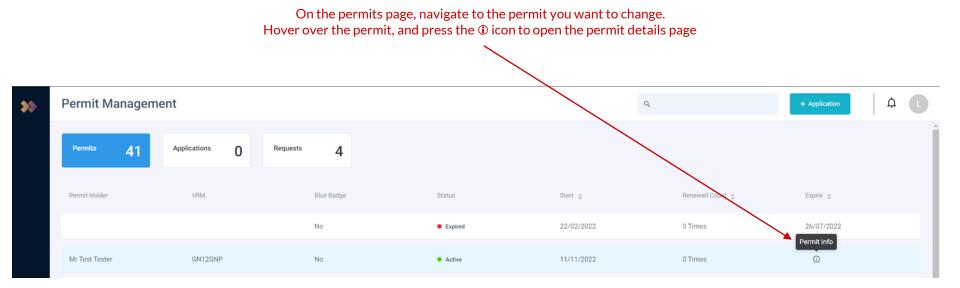

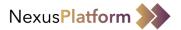

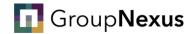

#### Once on the permit details page, you need to select "Edit Permit"

| * | ← Mr | Test Tester - GN                | 12GNP            |           |                |                 |                       |                              |                            |                             | ¢                                       | C |
|---|------|---------------------------------|------------------|-----------|----------------|-----------------|-----------------------|------------------------------|----------------------------|-----------------------------|-----------------------------------------|---|
|   | Ø    | User Name<br>Mr Test Tester     | Status<br>Active | Note<br>- | VRM<br>GN12GNP | Biue Bady<br>No | ge Holder             | Permit Start Date 11/11/2022 | Permit End Date 28/02/2023 | Site Name                   | Car Park Name                           |   |
|   | Pe   | rmit Details                    |                  |           |                |                 |                       |                              |                            |                             |                                         | - |
|   |      | Permit Details                  |                  |           |                |                 | Permit Duratio        | n                            |                            |                             |                                         |   |
|   |      | User Name:                      |                  |           |                | Mr Test Tester  | Duration:             |                              |                            | 3 Months 17                 | Days 23 Hours 59 Minutes                |   |
|   |      | Blue Badge:                     |                  |           |                | No              | Start Date & Time     | e:                           |                            |                             | 11/11/2022 00:00                        |   |
|   |      | VRM:                            |                  |           |                | GN12GNP         | End Date & Time       |                              |                            |                             | 28/02/2023 23:59                        |   |
|   |      | Email Address:<br>Phone Number: |                  |           |                |                 |                       |                              |                            |                             |                                         |   |
|   | 1    | Permit Timings                  |                  |           |                |                 | Active On             |                              |                            |                             |                                         |   |
|   |      | Start Time:<br>End Time:        |                  |           |                | 00:00<br>23:59  | Days:                 |                              |                            | Monday, Tuesday, Wednesday, | , Thursday, Friday, Saturday,<br>Sunday |   |
|   |      | Duration:                       |                  |           |                | 0               |                       |                              |                            |                             |                                         |   |
|   | Pe   | rmit Application Details        |                  |           |                |                 |                       |                              |                            |                             |                                         | + |
|   |      |                                 |                  |           |                | Edit Permit     | Submit Change Request |                              |                            |                             |                                         |   |

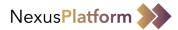

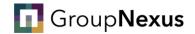

#### From here, you can proceed to update the name and telephone number connected to the permit.

If you need to update the vehicle registration, please select change vehicle

| User Name:   Biter Basige:   VEX:   VEX:   VEX:   VEX:   Charlop Vehicle Details*     Vex:   Vex:   Charlop Vehicle   Charlop Vehicle   Charlop Vehicle   Charlop Vehicle   Charlop Vehicle   Charlop Vehicle   Charlop Vehicle   Charlop Vehicle   Charlop Vehicle   Charlop Vehicle   Charlop Vehicle   Charlop Vehicle   Charlop Vehicle   Charlop Vehicle                                                                                                    | Car Park<br>Warrings<br>Days 23 Hours 59 Minu |
|----------------------------------------------------------------------------------------------------|-----------------------------------------------|
| Permit Details     Tele*     Permit Details     Tele*     Tele* </th <th>Days 23 Hours 59 Minu</th> | Days 23 Hours 59 Minu                         |
| Permit Details     Mr     Test     Tester     Elue Badge       Permit Details     Mobile Plone Number     +44                                                                                                    | Days 23 Hours 59 Minu                         |
| Permit Details User Name: Bike Badge: VRM: Email Address Mobile Pinne Number 44  VRM: Email Address VRM: Email Address Change Vehicle Colour#                                                                                                    | Days 23 Hours 59 Minu                         |
| Permit Details         +44         2 0           User Name:                                                                                                    | Days 23 Hours 59 Minu                         |
| User Name:     +44     2 D       Blue Badge:     Vehicle Details*     Change Vehicle       VRM:     VEM*     Model*       Email Address:     VEM*     Model*                                                                                                    | Days 23 Hours 59 Minu                         |
| Blue Badge: Vehicle Details* Change Vehicle                                                                                                    | Days 23 Hours 59 Minu                         |
| VRM:<br>Email Address:<br>VRM* Make* Model* Colour*                                                                                                    |                                               |
| VRM:         VRM*         Model*         Colour*           Email Address:                                                                                                    | 11/11/2022 00                                 |
| Email Address:                                                                                                    | 13/11/2022 23                                 |
| GN12GNP Ford Ford Focus Grey                                                                                                    |                                               |
| Phone Number:                                                                                                    |                                               |
| Permit Timings Permit Duration*                                                                                                    |                                               |
| Start Time: Years Months Days Hours Minutes                                                                                                    | Thursday, Friday, Satur                       |
| 0 0 2 23 59 60, 1                                                                                                    | Sun                                           |
| Duration: Start Date* Start Time* End Date End Time                                                                                                    |                                               |
| 11-11-2022 💾 00.00 O 13-11-2022 💾 23.59 O                                                                                                    |                                               |
|                                                                                                    |                                               |
| Permit Application Permit Timinas*                                                                                                    |                                               |
| Permit Application Permit Timings*                                                                                                    |                                               |

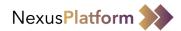

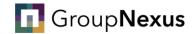

Once you have selected 'Change Vehicle', you need to enter the date of the change, new registration and the make, model & colour of the vehicle.

Please note, if you need to update your vehicle details, you must update them on the day of the change, or latest the day after. (i.e. you begin travelling to site in a new vehicle on the 11/11/2022, you must update the permit by 12/11/2022)

Once you have entered the details, please press 'Submit'

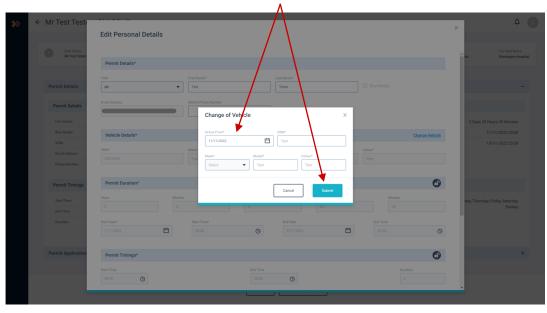

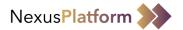

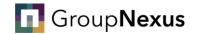

#### Once you have completed the required changes, you must press 'Save'

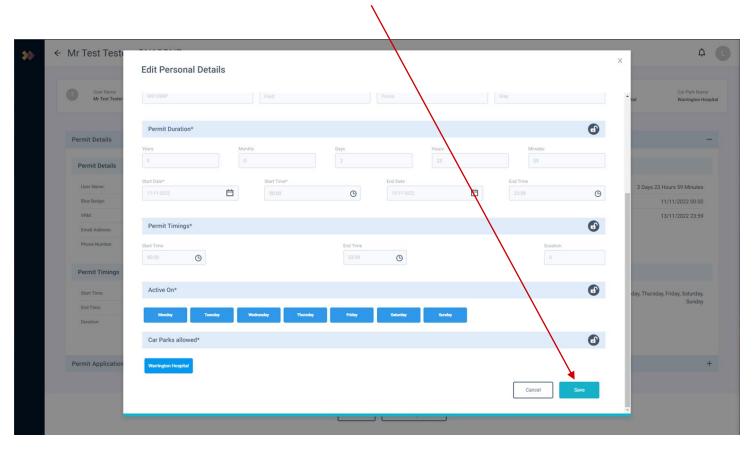

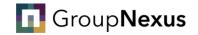

# How to change your account details

Your step-by-step guide

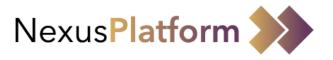

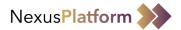

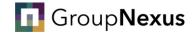

## If you need to make changes to your account details, you can do this by accessing NexusPlatform.

#### Upon logging in to NexusPlatform, you will need to navigate to the user profile section.

Press the initial at the top right of the page, then press 'Manage User Profile'

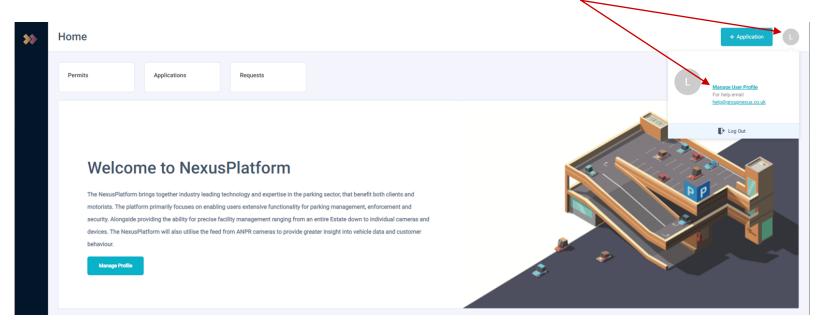

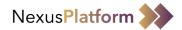

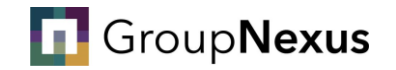

#### From here, you need to select the 'Edit' option

|                 |                 |                          |               |            | $\mathbf{i}$        |                     |   |              |
|-----------------|-----------------|--------------------------|---------------|------------|---------------------|---------------------|---|--------------|
| <b>&gt;&gt;</b> | My Profile      |                          |               |            |                     | ٩                   |   | ↓ ¢ <b>t</b> |
|                 | User Profile    | Features and Permissions |               |            |                     |                     |   |              |
|                 | Profile Details |                          |               |            | $\sim$              |                     |   |              |
|                 |                 |                          |               |            |                     | $\backslash$        |   |              |
|                 |                 |                          | Title         | First Name | Last Name           |                     |   |              |
|                 |                 |                          | Email Address |            | Mobile Phone Number |                     |   |              |
|                 |                 |                          |               |            | +44                 |                     | ] |              |
|                 |                 |                          |               |            |                     | Reset Password Edit | ] |              |

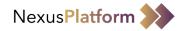

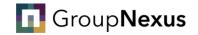

#### Once in you pressed 'Edit' you can change your First Name, Last Name. Title and Mobile Phone Number.

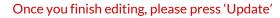

|   |                 |                          |                              |                    | $\sim$                                                       |               |       |
|---|-----------------|--------------------------|------------------------------|--------------------|--------------------------------------------------------------|---------------|-------|
| > | My Profile      |                          |                              |                    |                                                              | ٩             | 1 ¢ C |
|   | User Profile    | Features and Permissions |                              |                    |                                                              |               |       |
|   | Profile Details |                          |                              |                    |                                                              |               |       |
|   |                 |                          | Title<br>Mr<br>Email Address | First Name<br>Test | Last Name<br>Tester<br>Mobile Phone Number<br>+44 7777111222 | Cancel Update |       |
|   |                 |                          |                              |                    |                                                              |               |       |
|   |                 |                          | You ne                       |                    | er the relevant country code. U<br>gdom is '+44'             | Inited        |       |
|   |                 |                          | Please                       |                    | ne Mobile Phone Number, a one<br>equired for verification.   | e-time-       |       |